## **Hewlett Packard 10BII+ Calculator**

The HP 10BII+ is the newest Hewlett Packard financial calculator, released in 2011 (after the  $4<sup>th</sup>$ edition of Math for Business and Life was printed).

The HP 10BII+ is very similar to the HP 10BII, but the HP 10BII+ has additional features. Many of those additional features appear in blue, accessed by pressing the blue shift key (located just above the gold shift key). Keystrokes for the HP 10BII appear in the textbook. Keystrokes for the HP 10BII+ are identical to those of the HP 10BII, *except as noted below*. Keystrokes for the HP 10BII+ that are identical to those of the HP 10BII will not be duplicated here.

**Gold key.** For the HP 10BII+, the gold key has a downward arrow, indicating the gold function is located on the bottom half of keys.

**Blue key.** The blue key has an upward arrow, indicating the blue function is located just above keys.

**Begin/End key.** For the HP 10BII+, the register is identified as "Beg/End" instead of "BEG/END."

**Clear Statistics key.** For the HP 10BII+, the register is identified as "CSTAT" instead of  $CL\Sigma$ ."

**Storage registers.** The HP 10BII+ has 20 storage registers (the HP 10BII has 10). To store a displayed number on the HP 10BII+, press [GOLD] [STO] followed by one of the 20 registers (0 thru 9, and **.**0 thru **.**9). To recall a number, press [RCL] followed by one of the 20 registers.

**Clear memory registers.** With the HP 10BII, the only way to clear TVM registers is to press [C ALL]; doing so also clears other registers (like storage registers and statistics registers). The HP 10BII+ allows us to clear certain registers without clearing other registers.

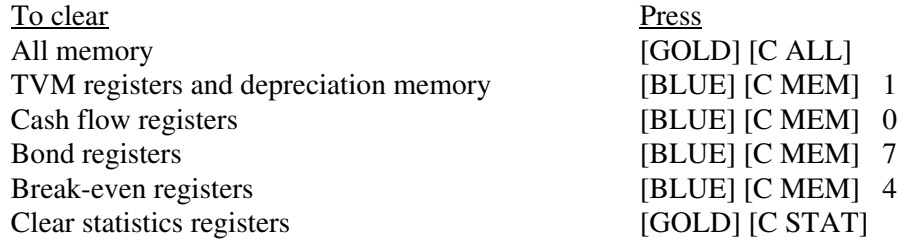

Unless there is a special reason to keep something in memory, it is easier to just press [GOLD] [C ALL]; that is the approach we will take.

**Cash flows.** The Nj register is used to indicate repeating cash flows (not limited to a 2-digit number like the HP 10BII). The keystrokes for Example 3 of Unit 19.5 are shown below. To review the cash flows, press [RCL] [CFj]. The initial cash flow will be shown. Pressing  $[ + ]$  will show the frequency of that cash flow: it shows cash flow "0" happened 1 time. Continuing to press [ + ] shows the next cash flow, then the frequency of the cash flow.

## **Unit 19.5, Example 3.**

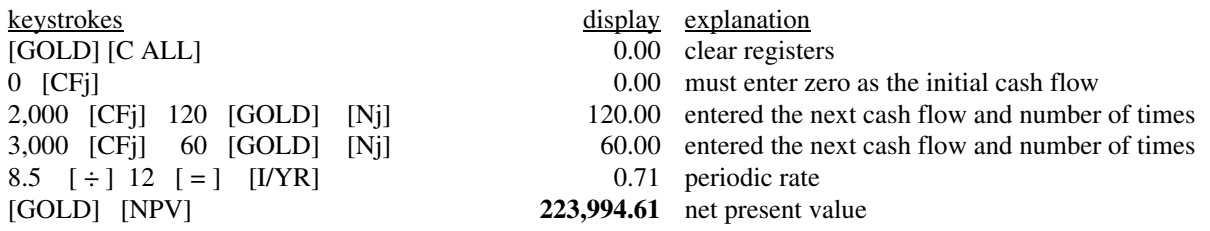

**Enrichment Topics: ARMS, GEMS, Negative Amortization, and Balloons. Example 2 (GEM).**

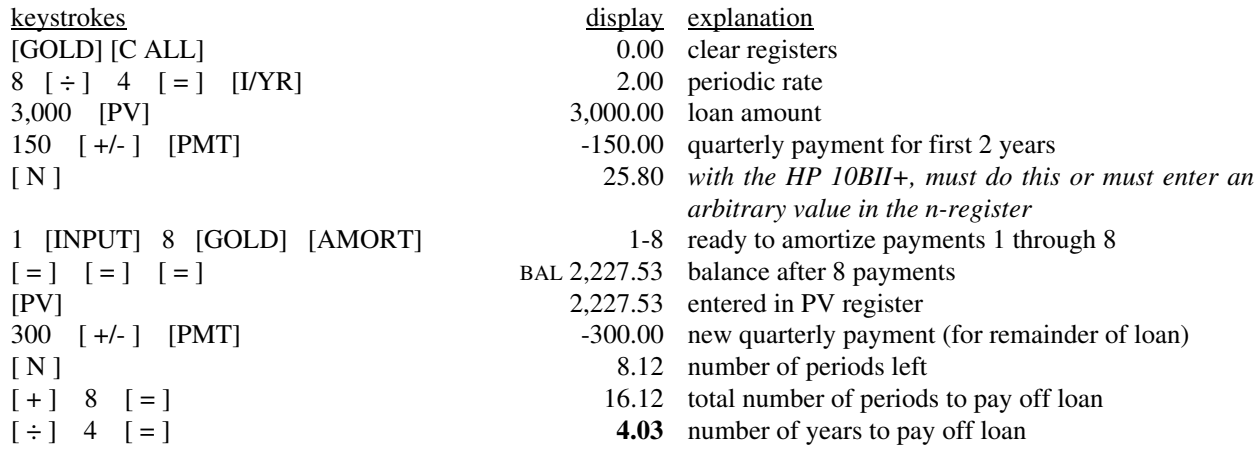

**Enrichment Topics: ARMS, GEMS, Negative Amortization, and Balloons. Example 3 (Negative Amortization).**

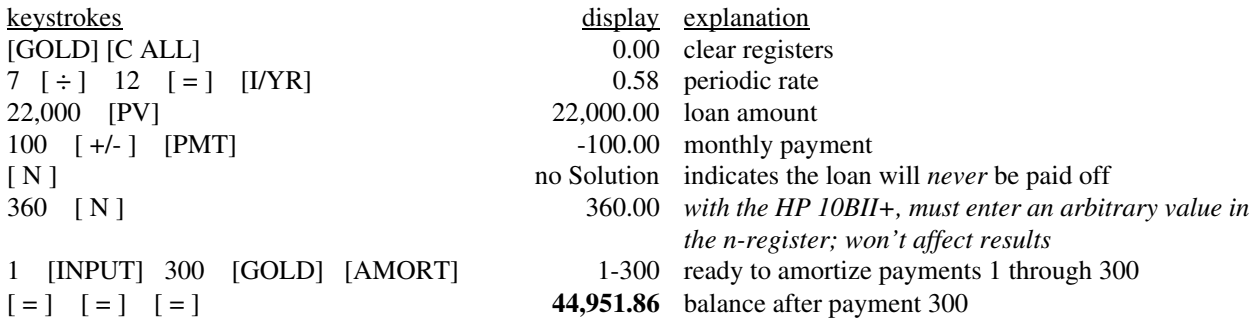